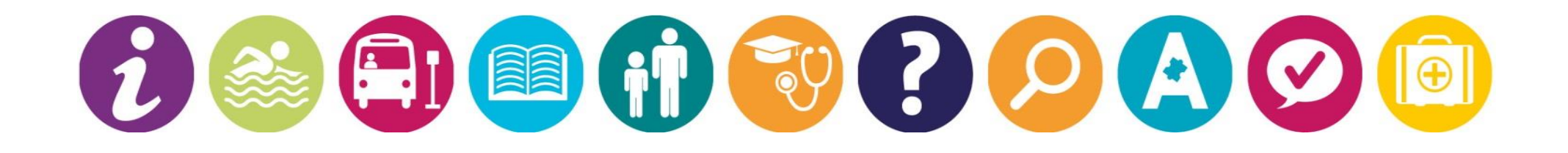

# **How to use Derby's SEND Local Offer**

# Guide accurate from: February 2018

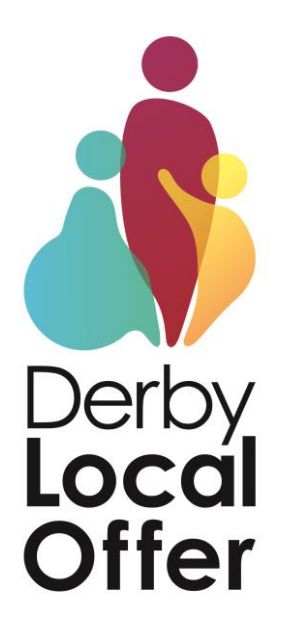

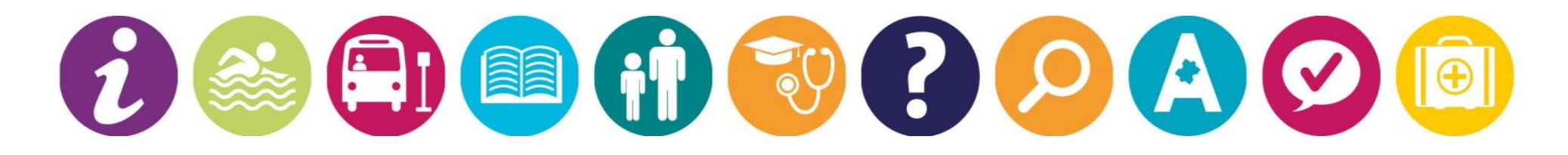

# **The Home Page**

#### Can't find what your looking for?

To contact the Local Offer team please call 01332 640758 or email local.offer@derby.gov.uk. Don't forget to like/follow us on Facebook too.

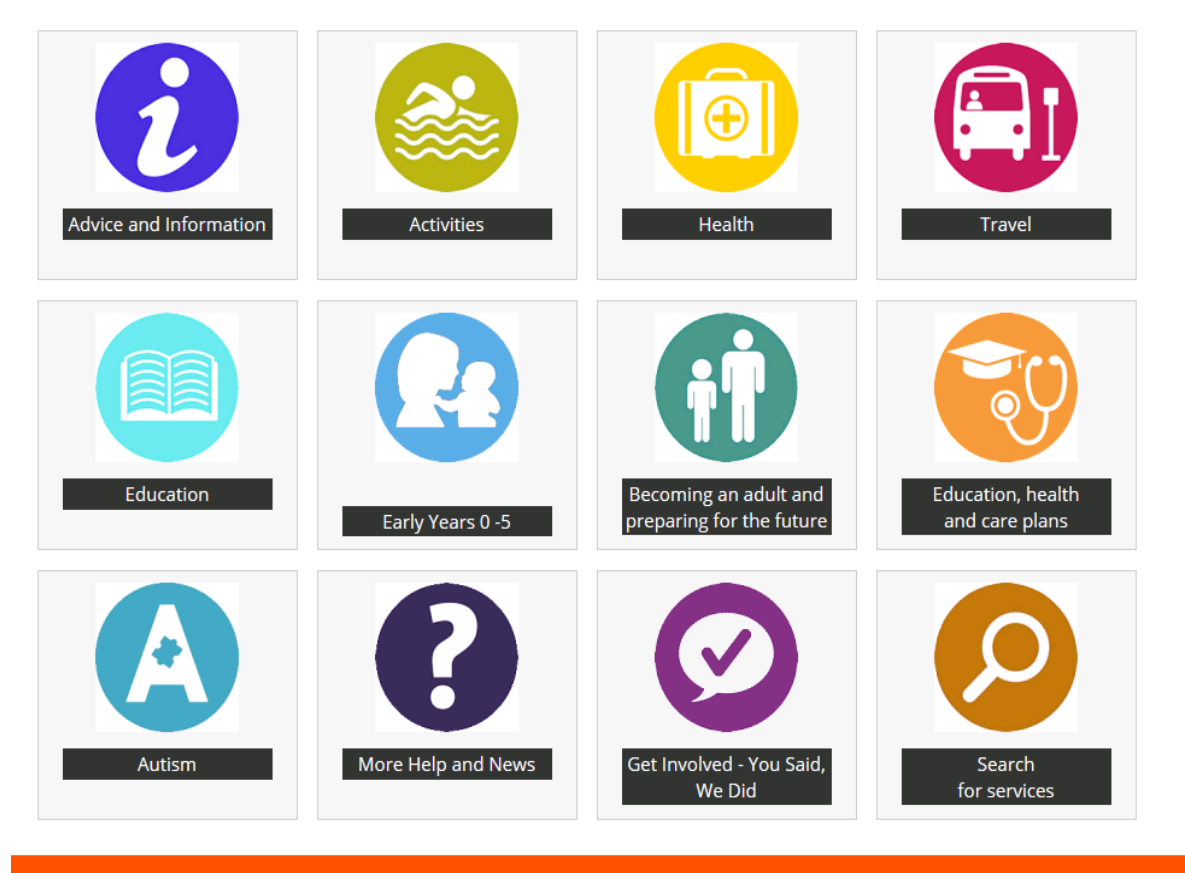

#### **What is this?**

The home page has 12 coloured icons which all take you to individual topic pages.

Once you have clicked on a page you will see:

- $\bullet$  A contents list letting you what you can read about on the topic
- A directory where you can search for services relating to the topic
- Downloads extra information guides and documents
- Useful Links other websites that are relevant to the page you are on
- Contact details you will always find our contact details on the bottom of every page so that if you can't find something you can call us.

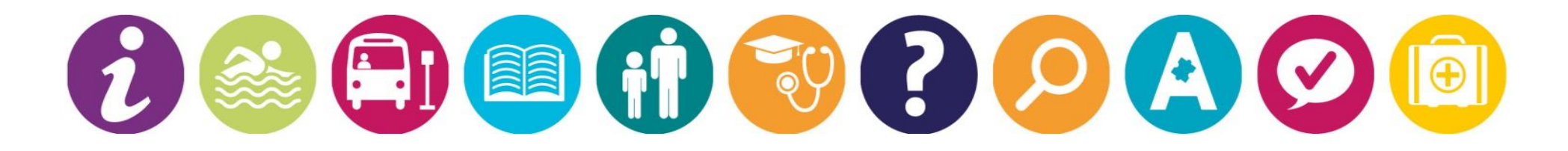

# **Standard Layout of an information page that includes a directory**

Not all our pages have directories on, but those that do look like this.

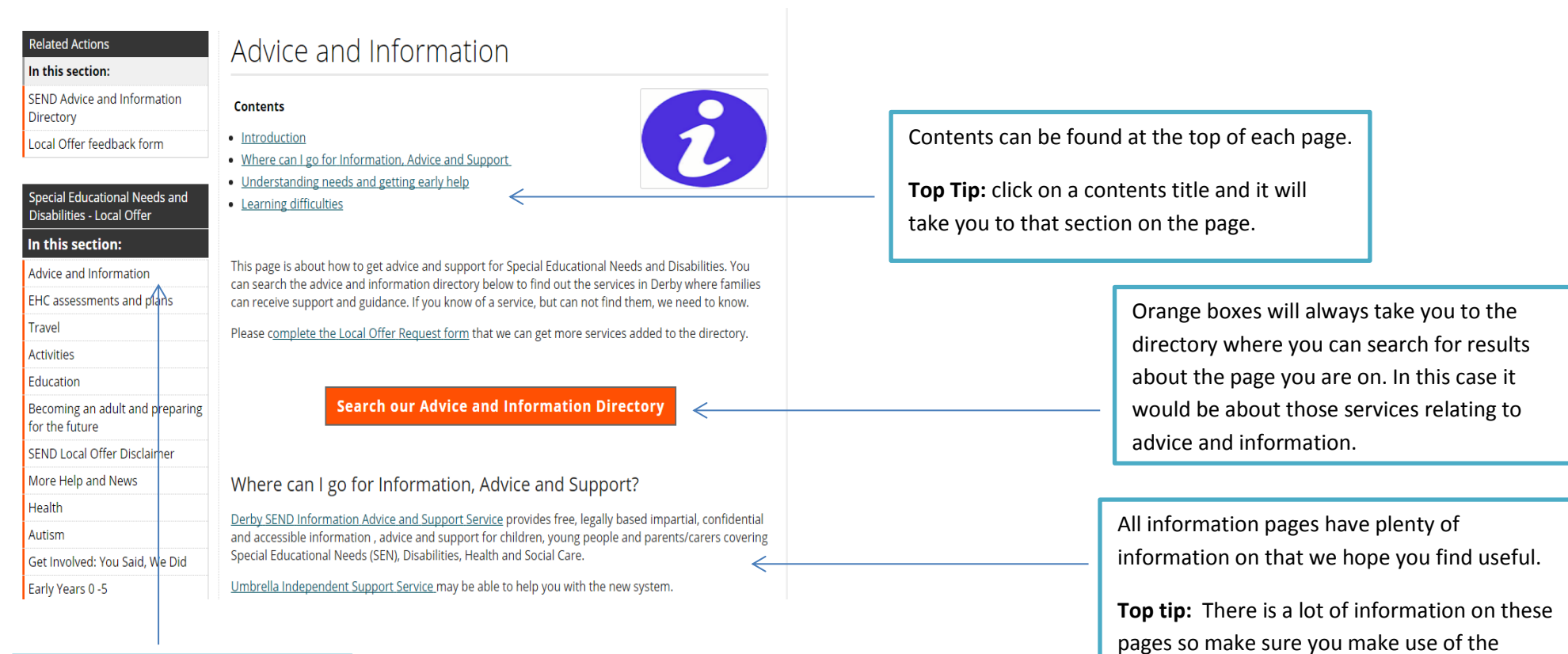

This list of sections will always and the page. show on the left. It lists all other pages on the Local Offer

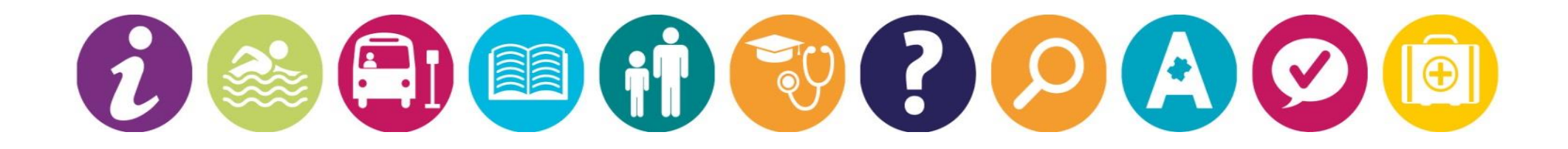

### **Using the Directories**

#### **Advice and Information Search**

#### Information on services providing:

Choose one option to find services of that kind. If you choose two or more options the results will be restricted to show only services that offer all the options you have chosen.

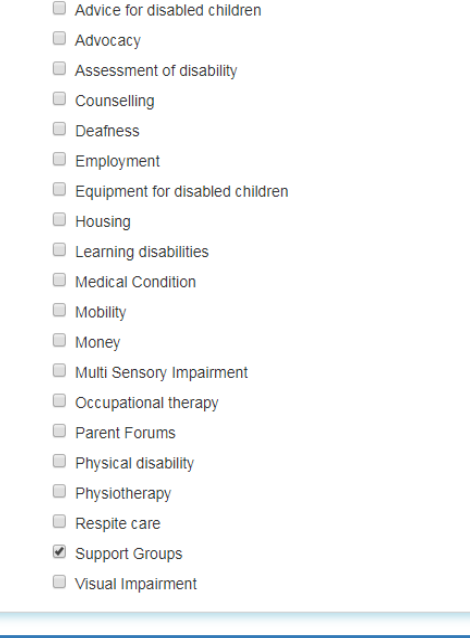

#### Once the orange directory button has been clicked, you will have a choice of options to select.

Pick the topic you are looking for a service in and click search for a list of results.

The next page will show you what happens when you click 'search'.

#### **Advice and Information Search**

**X** Cancel

 $\blacktriangleright$  Search

Don't forget to click search of

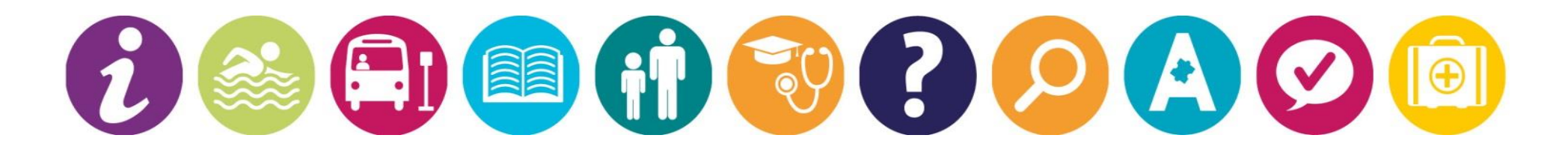

## **Looking at your search results**

When you have a list of results here are some buttons you may want to use.

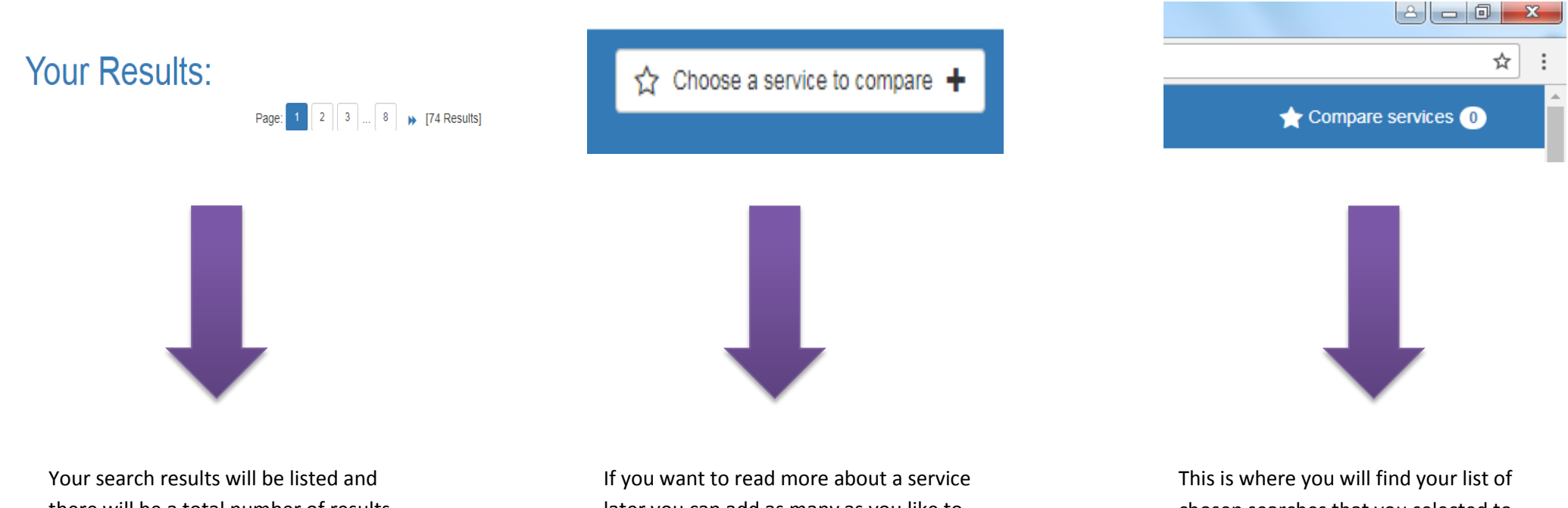

there will be a total number of results shown at the top of the page.

later you can add as many as you like to your own list using this button.

chosen searches that you selected to look into more.

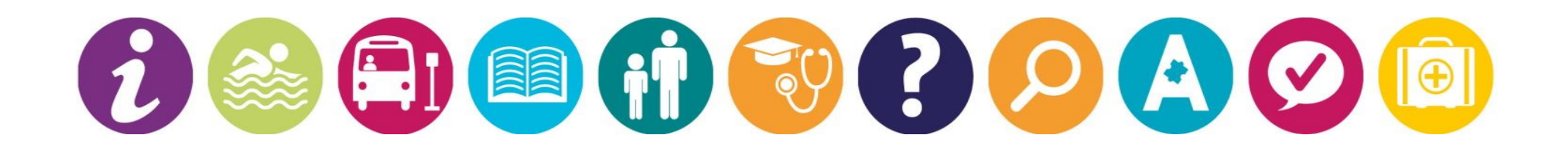

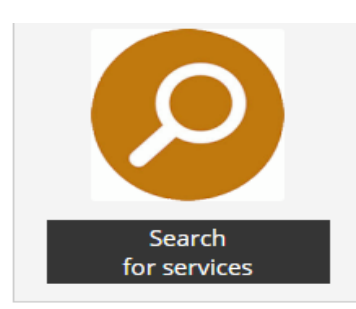

#### **Other ways to search for services:**

You can also search for services using the free text search. For example: 'swimming', 'support', 'youth club' or 'cinema' etc. At the moment this only searches for services rather than key bots of information that may be on the site.

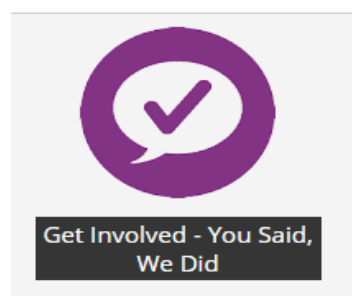

#### **A place to give your feedback:**

If you click on this icon it will take you to a page with two feedback forms on. One form is for young people and one for parents/carers.

# More Help and News

#### **A place to get the latest news quickly:**

This icon on the front page lists any top news we think you might like to know. It should be the place you go to, to find out any news, reminders and for some general help. There are some easy read guides and contact details for the teams you might need the most.

#### Get Involved: You Said, We Did

We want to know what you think of our Local Offer so it works better for you.

#### How to give us your Feedback?

You can use the one of our feedback forms below. When giving us your feedback you may want to think about:

- . Is our Local Offer easy to use?
- . Can you find the information you need?
- . Was there a service you were looking for but could not find it?
- . Do you know of any services or providers that are not listed that you think should be listed?

Young Peoples Quick and Easy Feedback Form »

**Parent/Carer and Professional Feedback »** 

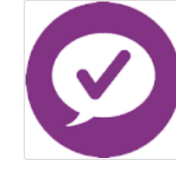